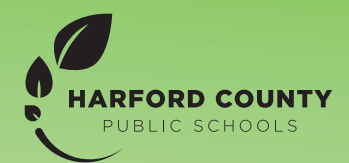

# **HOME ACCESS CENTER**

Home Access Center (HAC) is an online portal that allows parents/guardians to log in and view information pertaining to their student(s) attendance, classes, grades, and registration information. Access is provided to all parents, guardians, legal custodians, and students. Parents/Guardians will need a HAC account in order to access their student's report card.

To create a new account, visit <www.hcps.org/hac>.

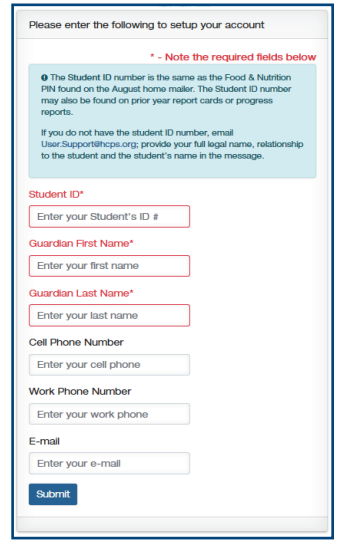

Please Note: The Student ID number is the same as the Food & Nutrition PIN number. The Student ID number may also be found on prior year report cards or progress reports.

If you do not have the Student ID number, email [User.Support@hcps.org](mailto:User.Support@hcps.org); provide your full legal name, relationship to the student and the student's name in the message.

If you already have an account, you may select *Change Student* to alternate between each student. If you do not see your additional child(ren), please email **[HomeAccessCenter@hcps.org](mailto:HomeAccessCenter@hcps.org)** and provide your child's name, student ID, school, and grade level.

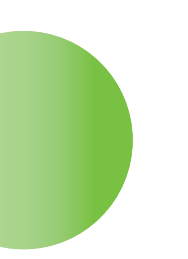

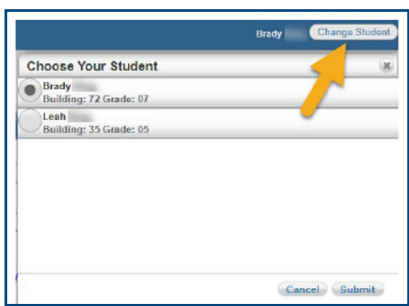

## ACCESSING STUDENT REPORT CARDS

The Report Card page displays your student's most recent report card, if available. The report includes the student's courses and descriptions, class periods, teachers, rooms, credits attempted and earned, rank information, attendance, grades, and comment codes. A grading scale is provided to explain certain marks, while the legend at the bottom of the page provides a key to the comments your student has received.

#### To display the Report Card page

- Step One: Click *Grades* on the HAC menu.
- Step Two: Click the *Report Card* tab.

### To view Report Card details

- To view additional details on a course, click on its description link to display the *Home Access Course* window.
- If a mark displays as a link, click on the link to display the *Classwork* window. The window lists assignment dates, scores, points for classwork, and classwork average information.

#### To view previous Report Cards

• To display a Report Card from an earlier period, select the period in the *View the Report Card for Reporting Period* field. This field displays only if another report card is available.

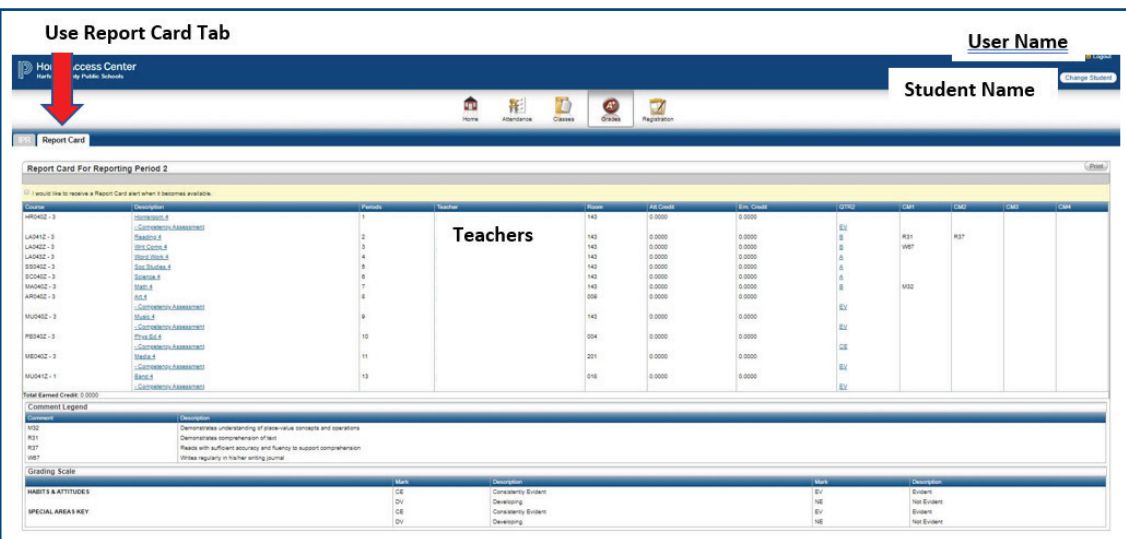